## **[Grupy operatorów – Informacje](https://pomoc.comarch.pl/altum/documentation/grupy-operatorow-informacje-ogolne/) [ogólne](https://pomoc.comarch.pl/altum/documentation/grupy-operatorow-informacje-ogolne/)**

Lista grup operatorów dostępna jest w menu *Konfiguracja → Struktura firmy → Grupy operatorów*.

W tym miejscu systemu użytkownik ma możliwość dodawania, edytowania grup oraz przypisywania do nich nowych operatorów. Również wszystkie uprawnienia do obiektów w strukturze firmy definiowane są na poziomie grup operatorów.

## Uwaga

Każda modyfikacja uprawnień dla grupy operatorów wymaga ponownego zalogowania do systemu.

Aby móc zarządzać *Grupami operatorów* użytkownik musi należeć do grupy *B2\_admin*, w przeciwnym wypadku przyciski [**Grupy operatorów**] i [**Operatorzy**] są nieaktywne.

Okno grup operatorów składa się z zakładek *Grupy* i *Operatorzy*.

## **Zakładka** *Grupy*

Zakładka *Grupy* podzielona jest na dwie sekcje. Po lewej stronie w sekcji *Grupy* prezentowana jest w formie drzewa lista operatorów. Domyślnie w systemie zdefiniowane są dwie grupy operatorów: *B2\_admin* i *B2\_default*. Użytkownik może dodawać własne grupy. Sekcja *Operatorzy w grupie* zawiera listę wszystkich operatorów dodanych do danej grupy. Lista zawiera *Nazwę* oraz *Imię* i *Nazwisko* pracownika, o ile został on powiązany z kontem operatora.

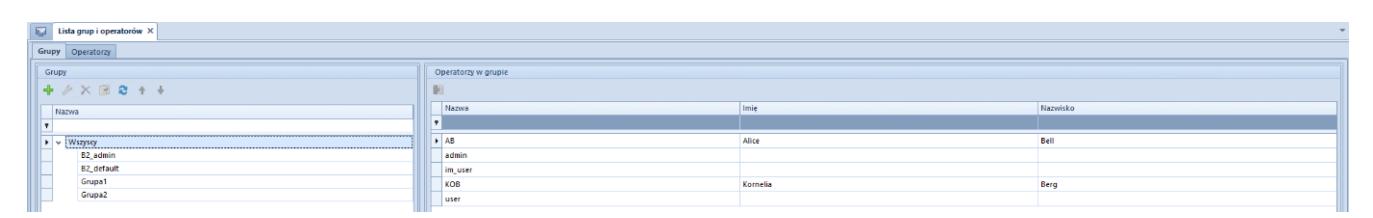

Lista grup operatorów

Grupa *B2\_admin* zakładana jest automatycznie przy generowaniu bazy danych. Nie ma możliwości usunięcia jej z systemu. Można jedynie dołączać do niej lub odłączać konta operatorów.

Operatorzy domyślnie przypisani do tej grupy – *admin*, *CDNwww, SearchAdmin* i operator zakładający bazę danych – posiadają prawa dostępu do zarządzania wszystkimi uprawnieniami, do zmian w centrach struktury firmy oraz do przypisywania operatorów do grup.

Grupa *B2\_default* obejmuje wszystkich operatorów definiowanych w systemie. Każdy nowy operator zostaje automatycznie przydzielony do tej grupy, dlatego powinna ona posiadać najmniejsze uprawnienia do obiektów w systemie.

Po wybraniu w sekcji *Grupy* jednej z grup operatorów, na dole po prawej stronie pojawia się dodatkowa sekcja *Operatorzy nieprzypisani do grupy.* Wskazanego na niej operatora można przypisać do wybranej grupy za pomocą przycisku [**Dołącz do grupy**] znajdującego się w panelu ergonomicznym lub w menu *Powiązania.*

Aby usunąć operatora z grupy należy zaznaczyć operatora z sekcji *Operatorzy w grupie* i wybrać przycisk [**Odłącz od grupy**]**.**

Dla zakładki *Grupy* dostępne są standardowe przyciski dodawania/edycji/usuwania obiektu z listy oraz jej odświeżania. Przycisk [**Kopiuj**] powoduje utworzenie analogicznej grupy i nadaje jej nazwę kopiowanej grupy oraz kolejny numer w nawiasach, np. kopia grupy o nazwie *Sprzedawcy* to *Sprzedawcy (1).*

## **Zakładka** *Operatorzy*

Zakładka *Operatorzy* podzielona jest na trzy sekcje:

- **Operatorzy** lista wszystkich operatorów w systemie
- **Grupy** prezentuje grupę/grupy, do których przypisany

jest wskazany operator

**Pozostałe grupy** – lista pozostałych grup zdefiniowanych w systemie

W zakładce *Operatorzy* istnieje możliwość dodawania nowych operatorów do systemu i przypisywania ich do istniejących grup. Szczegółowy opis definiowania nowego operatora znajduje się w artykule [Konto operatora](https://pomoc.comarch.pl/altum/documentation/konfiguracja-systemu/operatorzy/definiowanie-nowego-operatora/#Definiowanie_nowego_operatora).

Dodatkowo na wstążce menu dostępne są przyciski służące do wyeksportowania i zaimportowania ustawień interfejsu dla wybranej grupy operatorów:

- [**Eksportuj**] przycisk aktywny po zaznaczeniu jednej grupy operatorów. Umożliwia zapisanie do pliku ustawień interfejsu dla wskazanej grupy operatorów. Plik przyjmuje domyślną nazwę *nazwagrupy.la* z możliwością zmiany.
- [**Importuj**] aktywny po zaznaczeniu jednej bądź wielu grup operatorów. Umożliwia zaimportowanie z pliku ustawień interfejsu dla wskazanej grupy/grup operatorów. Import zostanie wykonany po zatwierdzeniu komunikatu: "*Ustawienia interfejsu dla wszystkich zaznaczonych grup operatorów zostaną nadpisane ustawieniami z pliku. Czy dokonać importu?*". W przypadku wybrania pliku o niewłaściwym formacie system wyświetli komunikat: "*Nieprawidłowy format pliku lub plik uszkodzony. Nie można dokonać importu ustawień."*

Wskazówka

Zaimportowany może zostać dowolny plik o odpowiednim formacie, zarówno powstały w wyniku eksportu ustawień dla grup operatorów, jak i dla operatora.